# PICN<sub>C</sub>

第0.5版

住所 : 〒780-8088

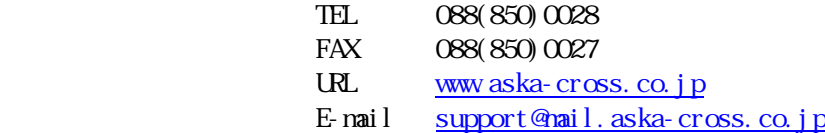

 $\mathbb{R}^d$  and  $\mathbb{R}^d$  and  $\mathbb{R}^d$  and  $\mathbb{R}^d$  and  $\mathbb{R}^d$  and  $\mathbb{R}^d$  and  $\mathbb{R}^d$  and  $\mathbb{R}^d$  and  $\mathbb{R}^d$  and  $\mathbb{R}^d$  and  $\mathbb{R}^d$  and  $\mathbb{R}^d$  and  $\mathbb{R}^d$  and  $\mathbb{R}^d$  and  $\mathbb{R}^d$ 

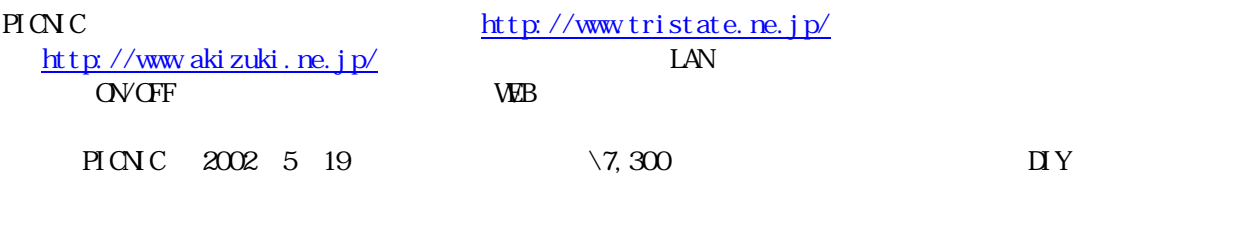

 $PION C$  $P<sub>I</sub>$  CN C

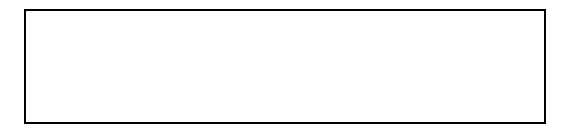

All Rights Reserved, Copyright © Kiyoshi Shiraishi. 2002

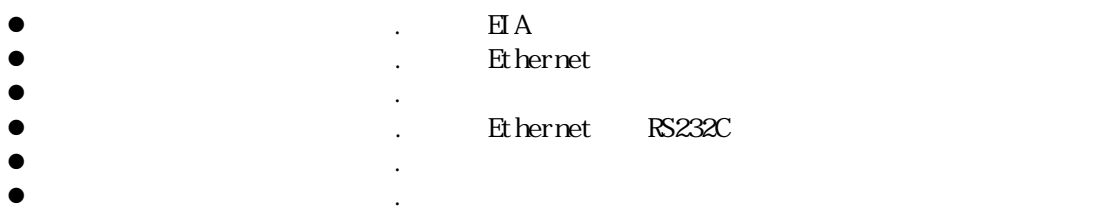

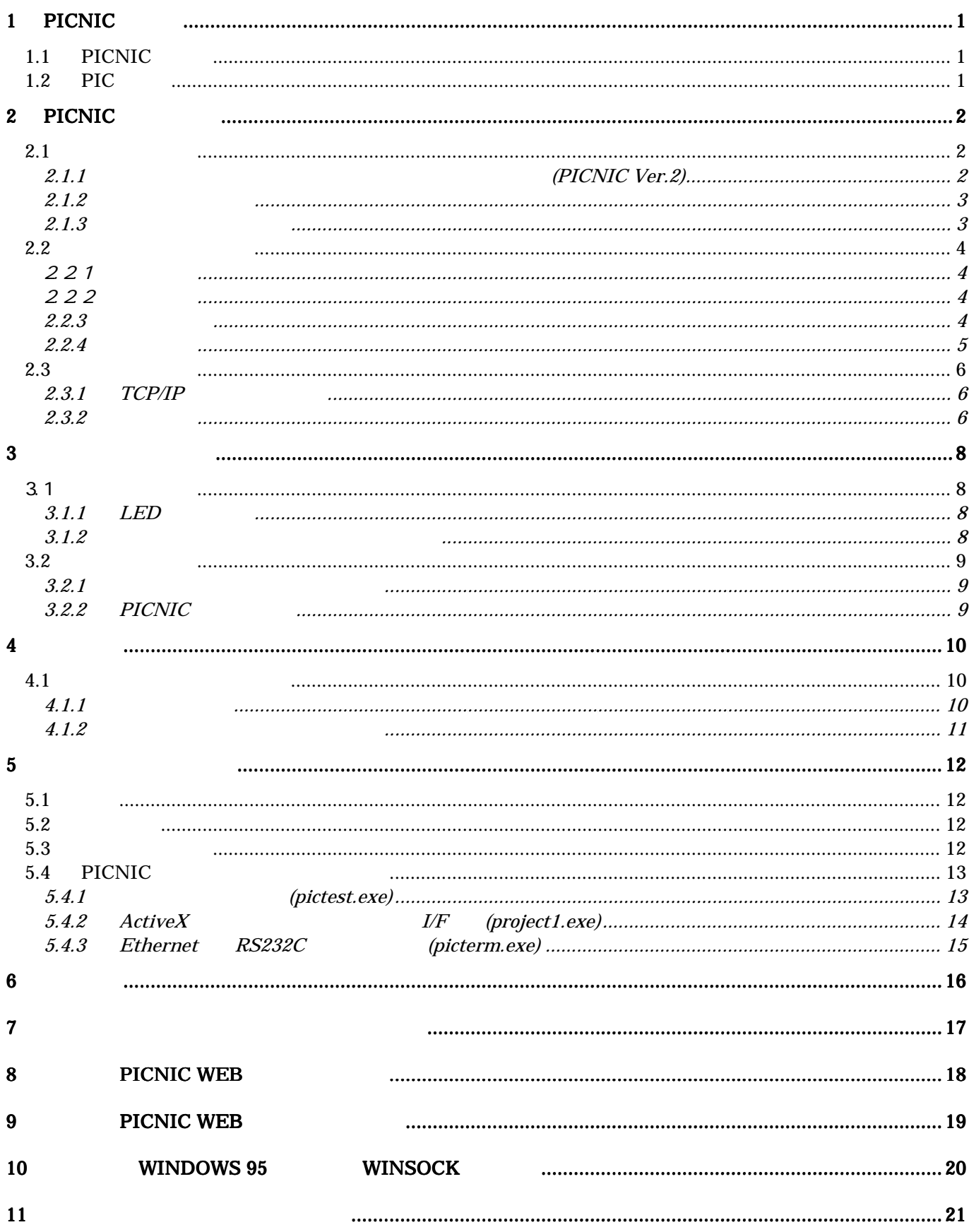

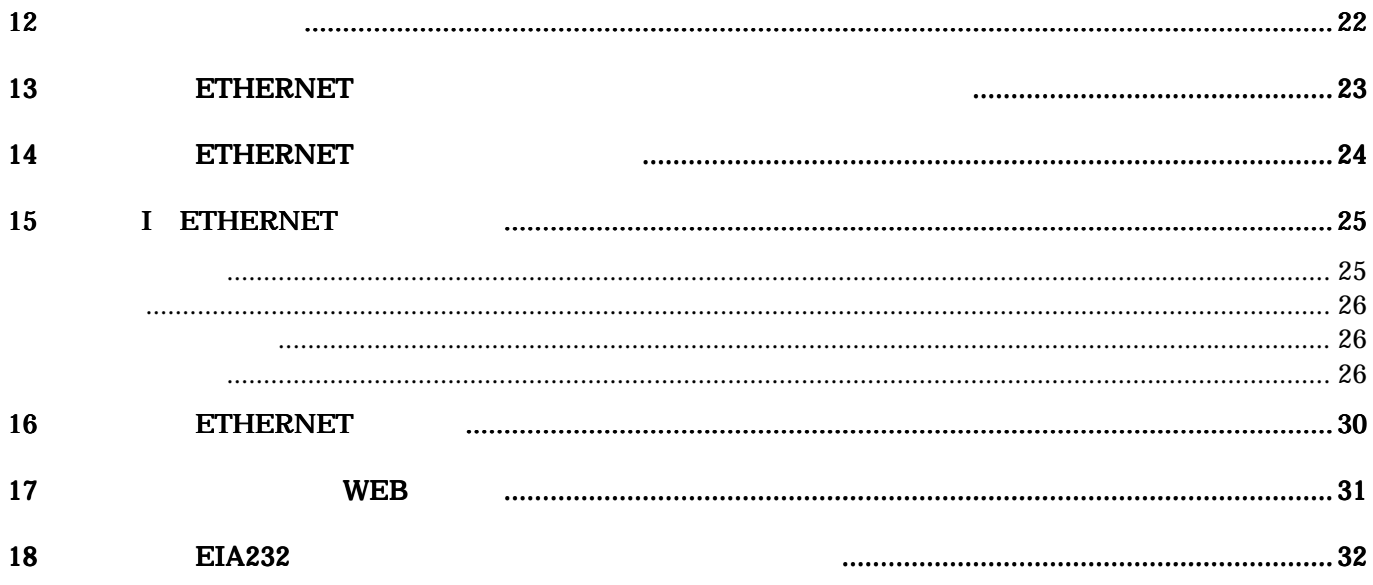

# $1$  PICNC

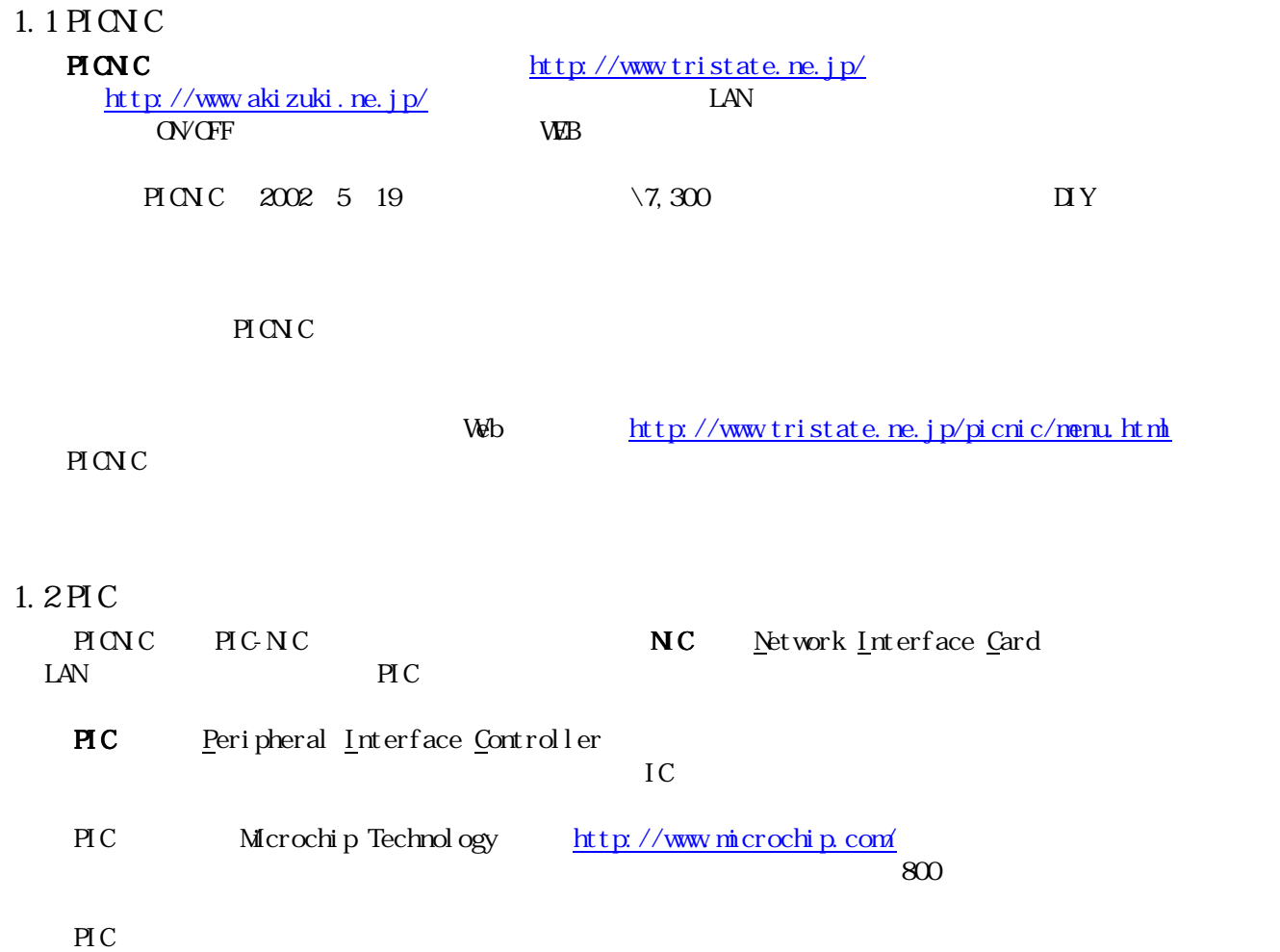

**PICSTART 4500** 2,500

# $2$  PICNIC

#### $2.1$

#### $2.1.1$  (PICNIC Ver. 2)

http://www.akizuki.ne.jp/ashop/pickit.htm WEB

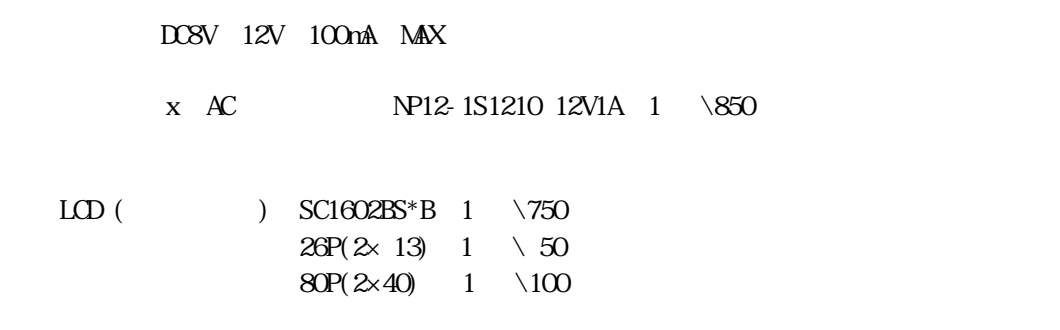

 $1 \quad \{12,800\}$ 

 $LCD$ 

 $LCD$  ip  $IP$ 

 $LD$ 

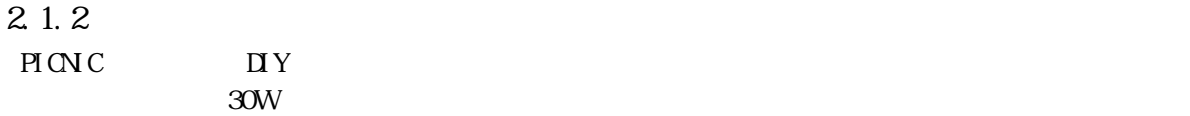

RS232c

#### $2.1.3$

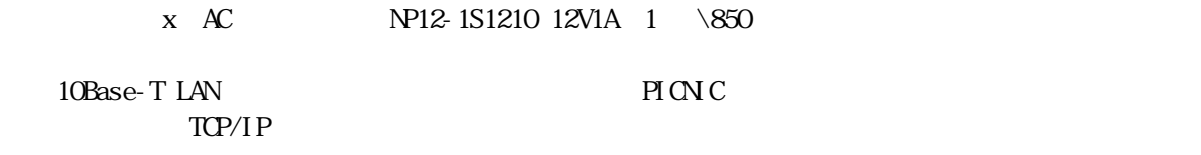

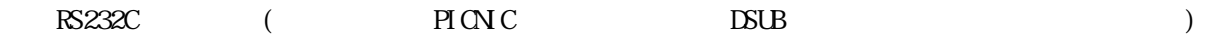

# 2 2

221

222

 $LED$ ,  $\Box$ 

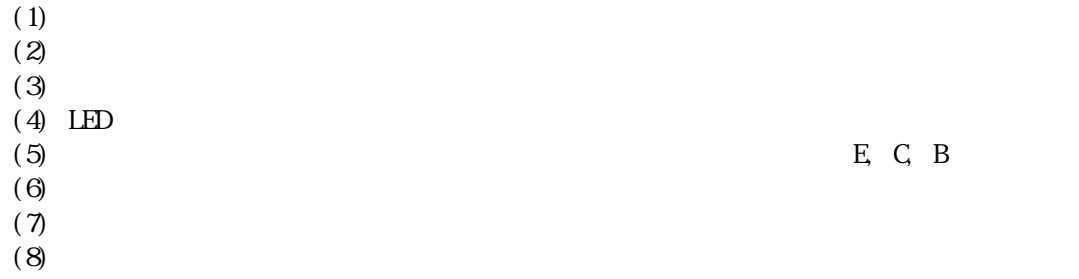

#### 223

いわゆるハンダ付けの"テンプラ"状態が最も質が悪いので、ゆっくりでかまいませんので、  $(1)$  $(2)$  $(3)$  $(4)$ 

 $(5)$  $(6)$ 

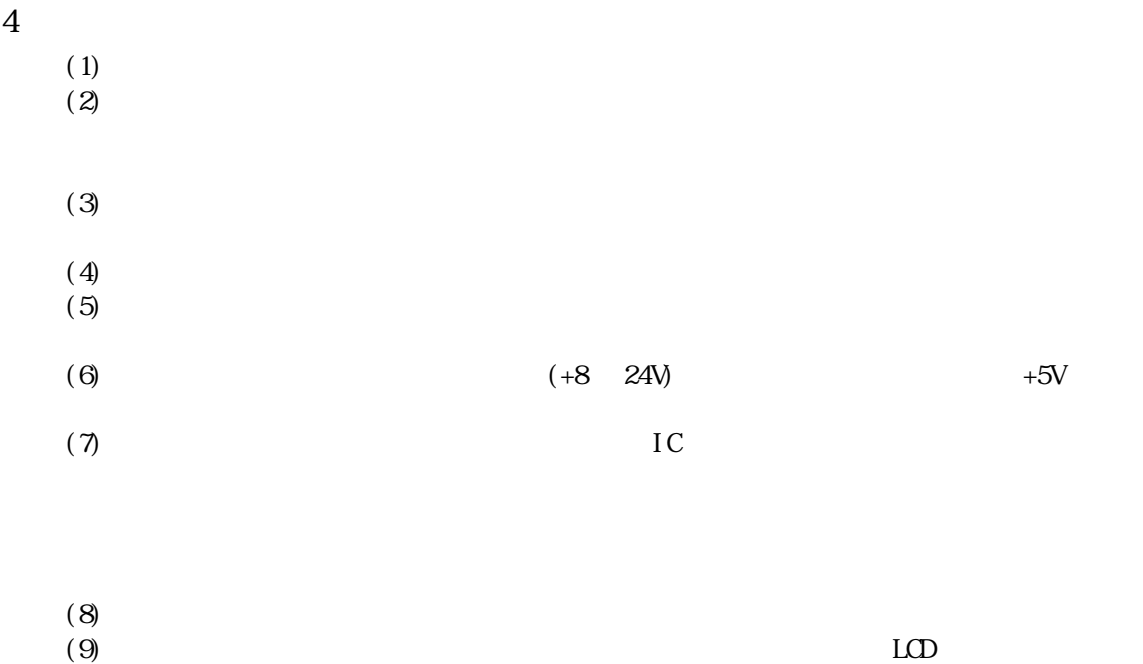

 $2.2$ 

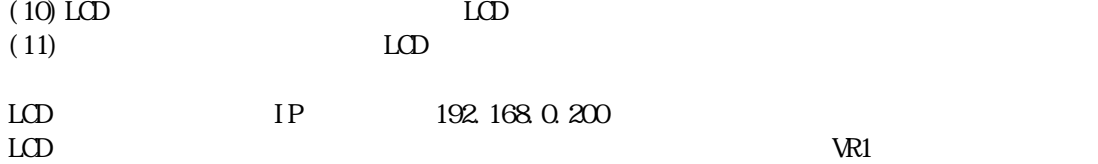

**PICNC** 

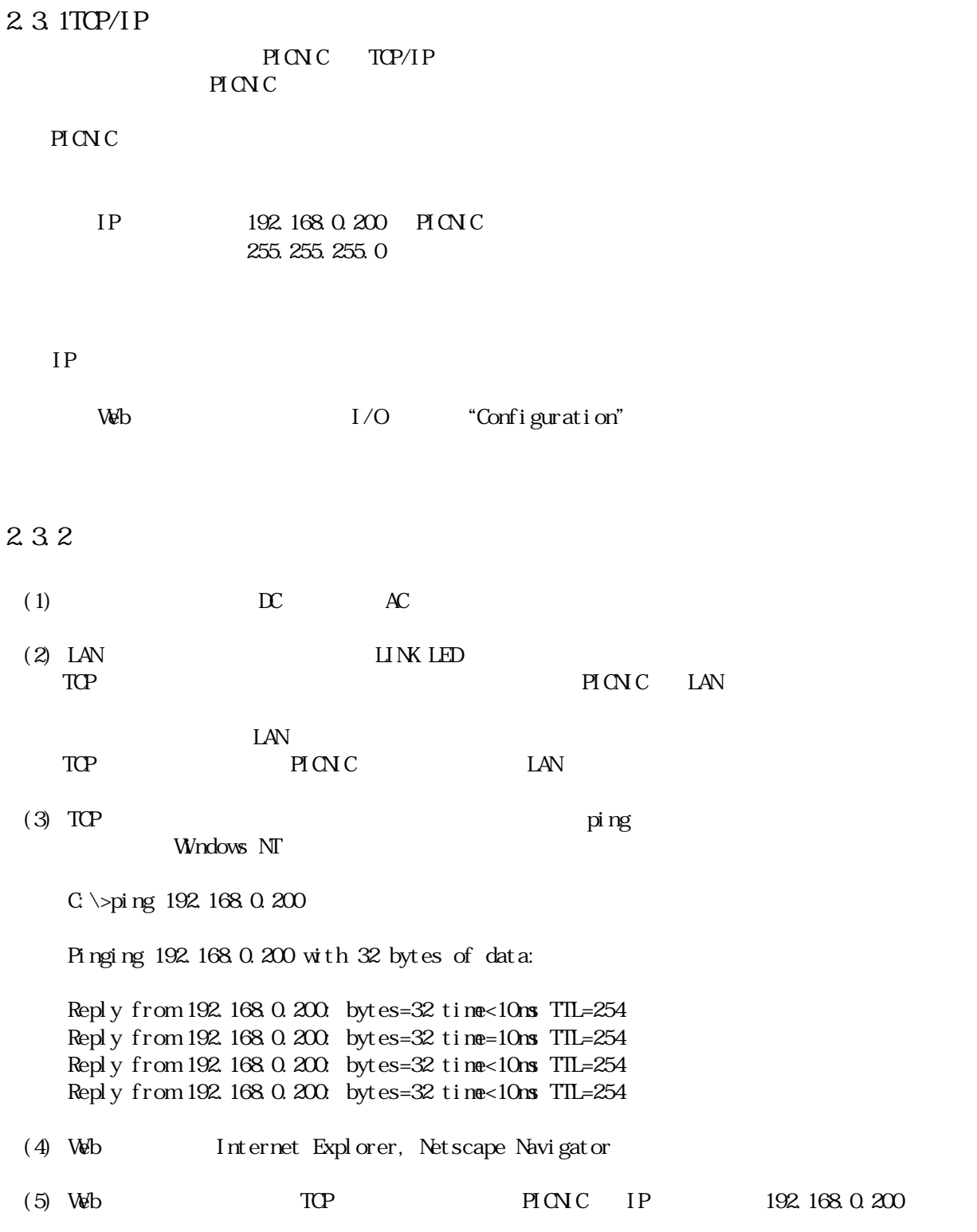

PICNIC Web

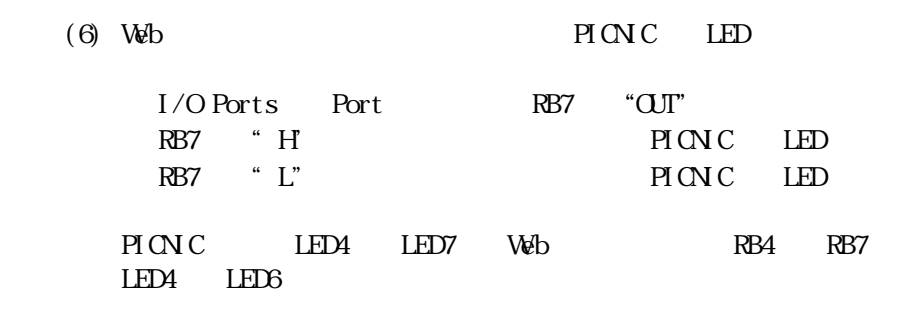

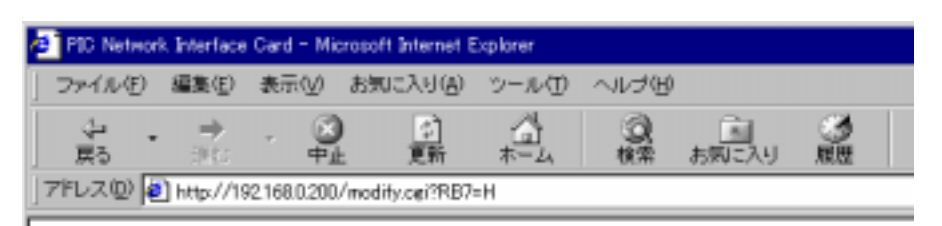

# PIC Network Interface Card Version 1.2.0.0

# I/O Ports

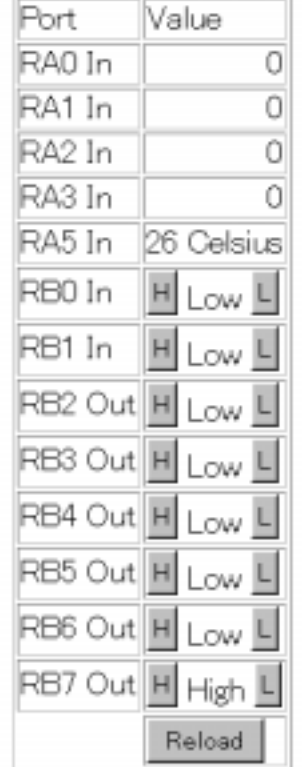

3 リモート制御の基本

3.1 ローカル制御

 $\rm I/O$ LED Light Emitting Diode  $(\text{I}/\text{D})$ 3.1.1LED  $LED \longrightarrow$  $LED$   $LED$   $LED$   $LED$   $2\frac{1}{2}$   $2\frac{1}{2}$   $2\$ 

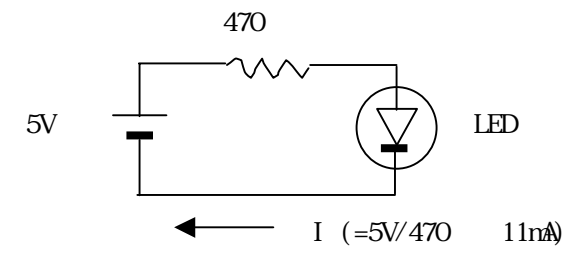

3.1.2

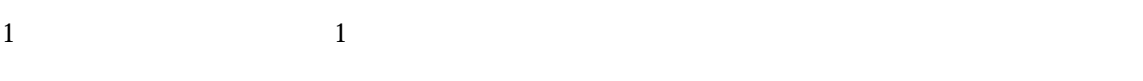

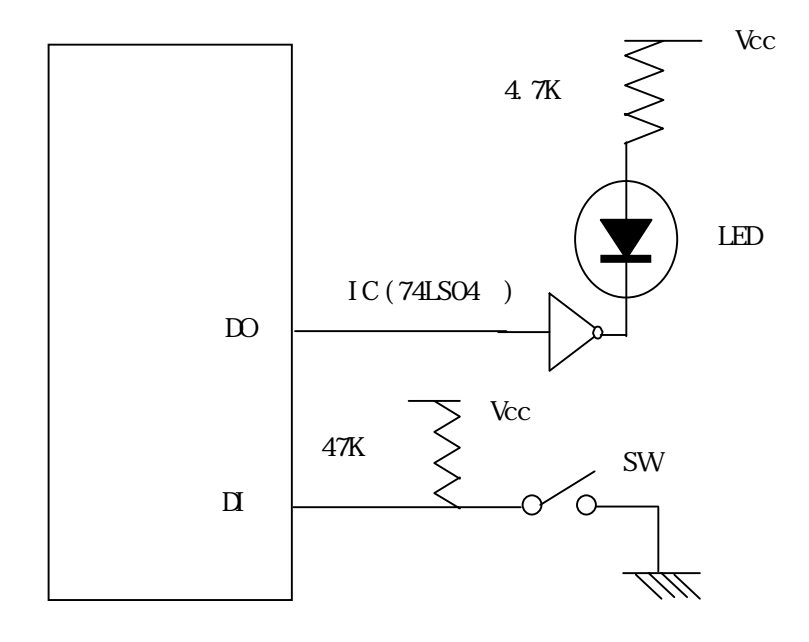

 $3.2$ 

321

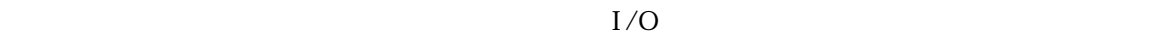

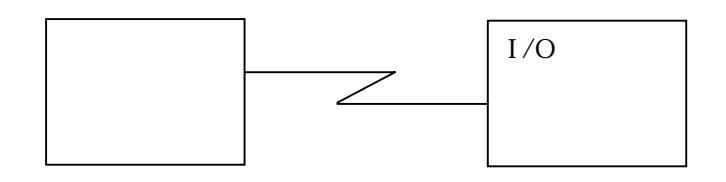

3.2.2PICNC

PICNIC version2

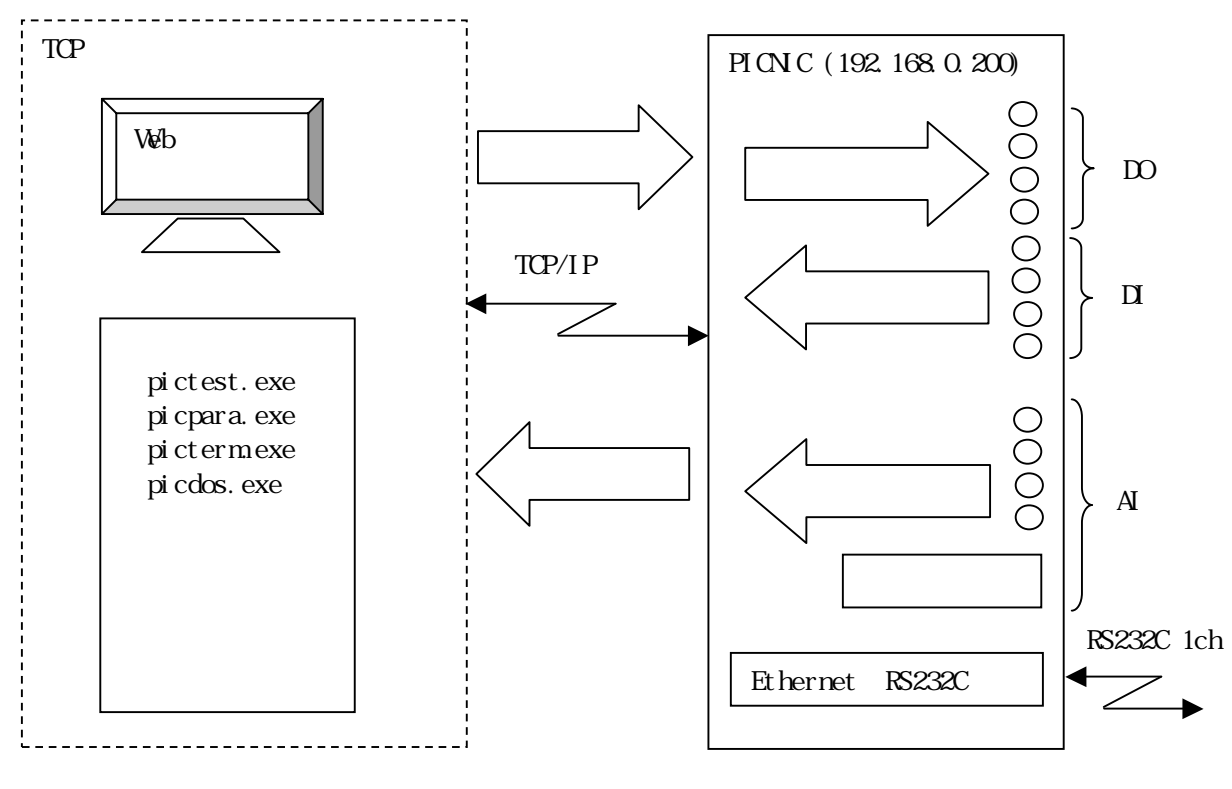

 $\Box$ /DO/AI

4.1

 $I/O$ 

4.1.1主要通信規格

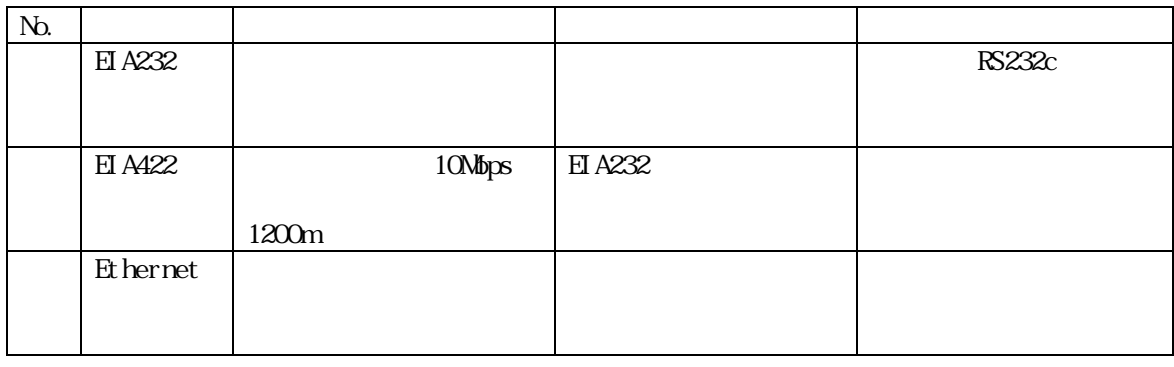

#### 4.1.2

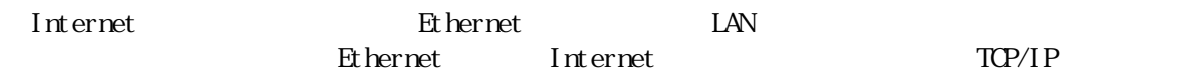

Ethernet examples and the settlement of the settlement of the settlement of the settlement of the set of the set

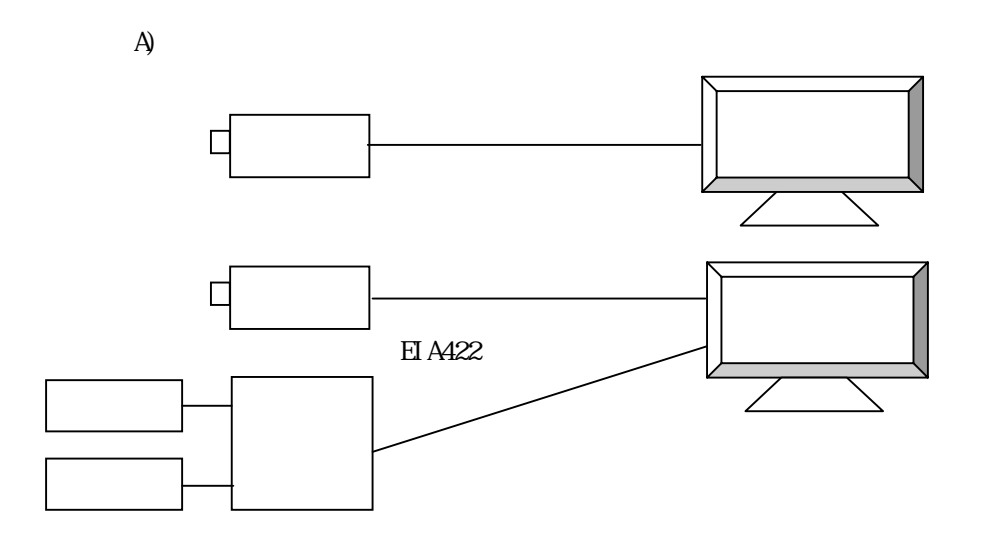

B) Ethernet

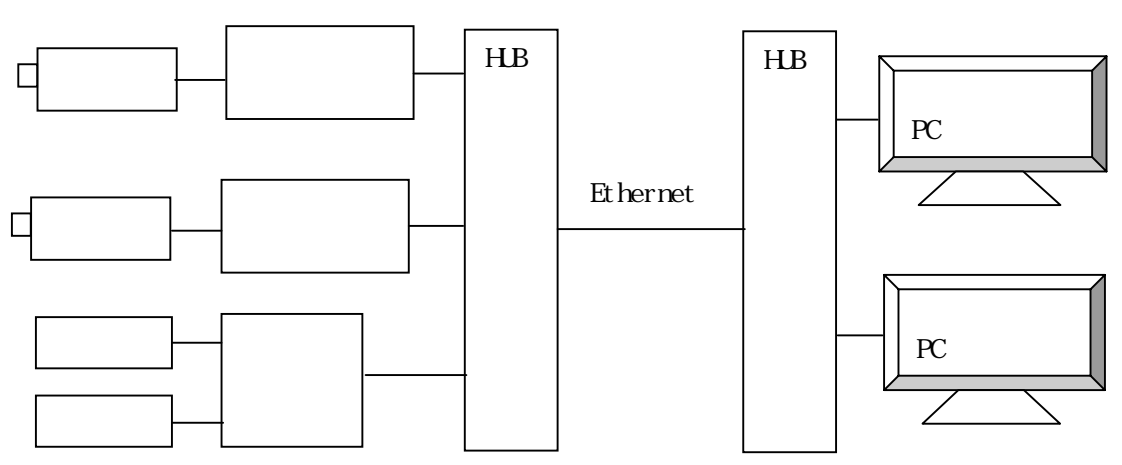

Ethernet

ル⇔Ethernet変換機器等が必要となる分、個別機器のコストが高くなる。

5.1

 $\overline{\text{OVGF}}$ 

#### 5.2

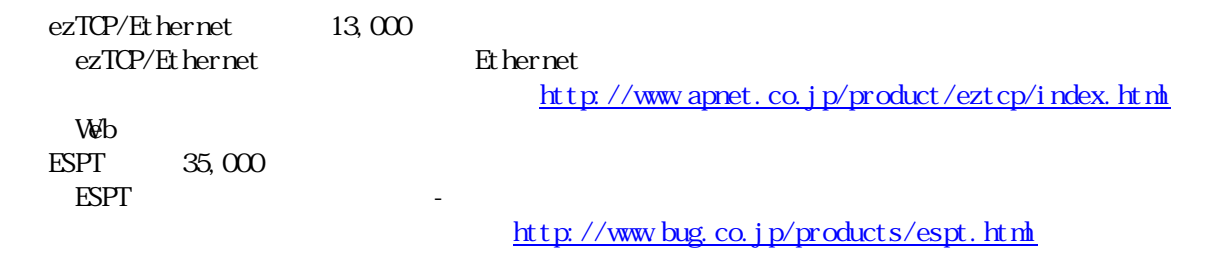

# $5.3$

 $TCP/I$  P  $I Pve6$ 

 $I Pv6$ 

 $\begin{minipage}{0.9\linewidth} \text{LAV} \hspace{1em} \text{10-BaseT} \hspace{1em} \text{LAV} \end{minipage}$ 

# $5.4$  PICN<sub>C</sub>

 $N$ ndows  $N$ 

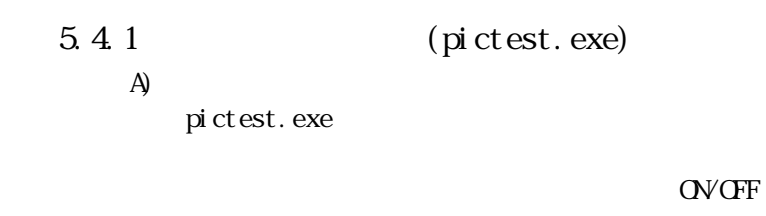

LCD PICNIC IP

B)

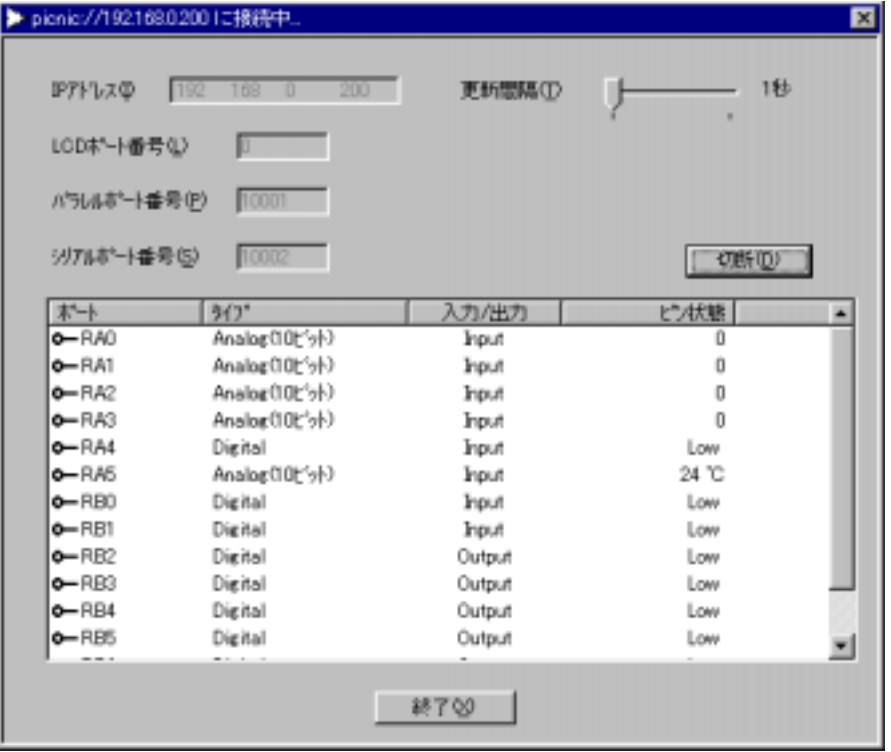

 $5.4.2$ ActiveX  $I/F$  (project 1. exe)

 $\overline{A}$ 

project 1. exe

**OVCFF** 

 $PINC$   $RBT$   $RBO$ 

RB7 RB0  $\mathbb{R}$ 

 $B)$ 

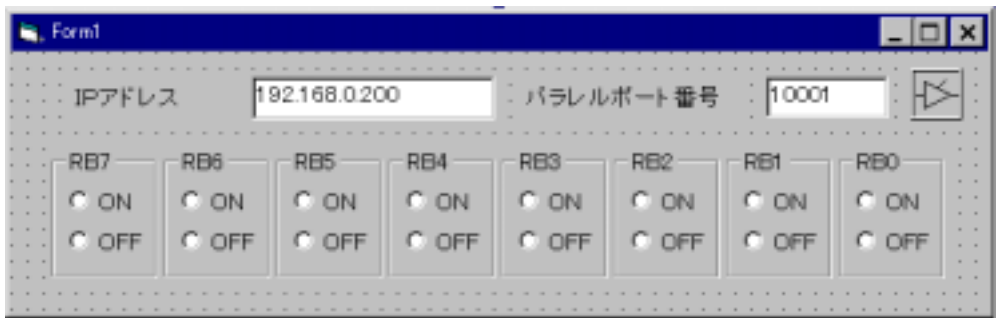

C)  $\qquad \qquad$   $\qquad \qquad$   $\qquad$   $\qquad$   $\qquad \qquad$   $\qquad$   $\qquad$ 

Visual Basic 6.0

PICOCX.ocx ActiveX PICNIC PICNIC

PICOCX

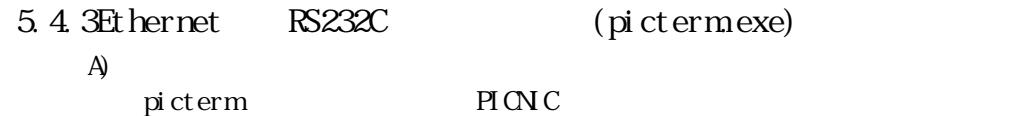

and PICNIC the contract of  $\mathbb{P}\left( \mathbb{N}\right)$  contract  $\mathbb{P}\left( \mathbb{N}\right)$  contract  $p$  is chemical picture.

 $B$ )

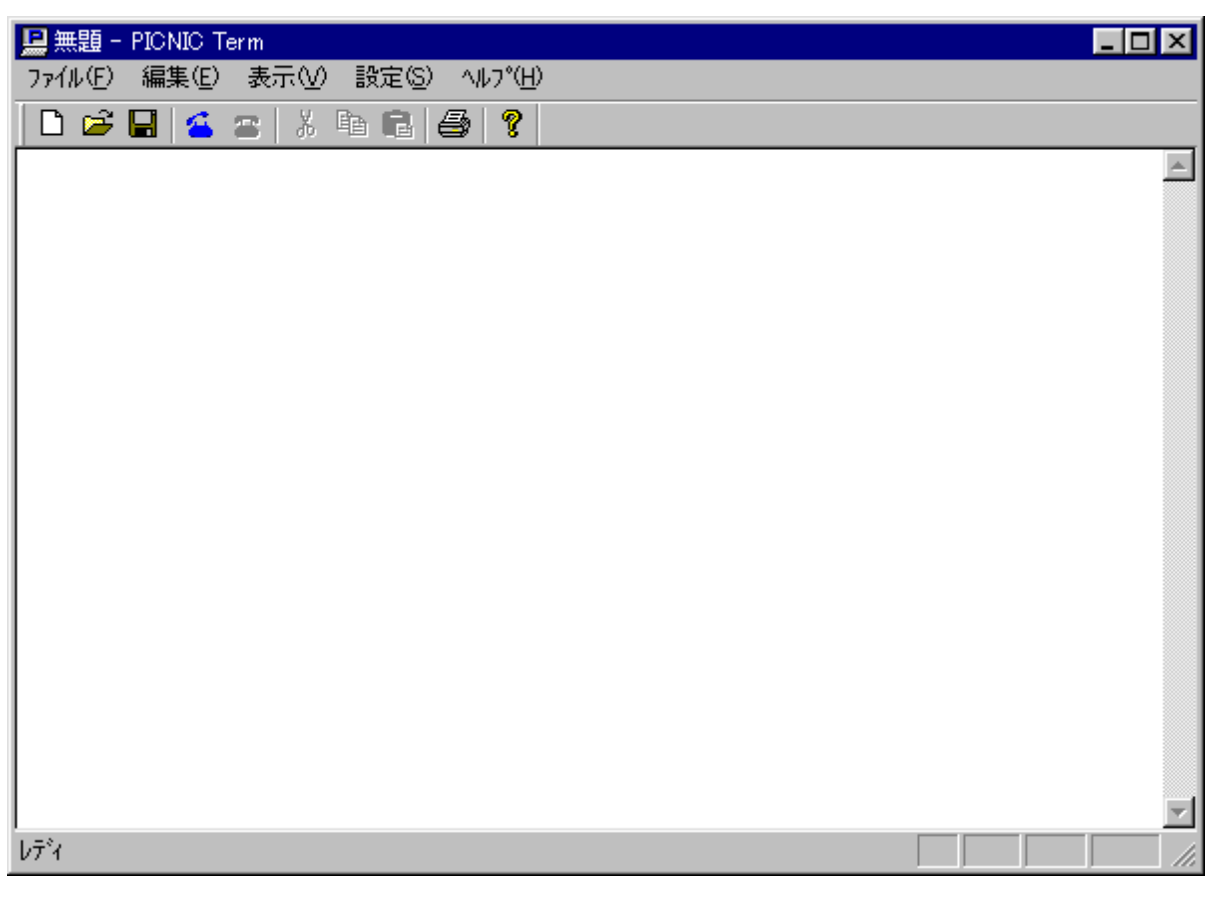

C)  $\sim$  s0001  $\sim$  r0001

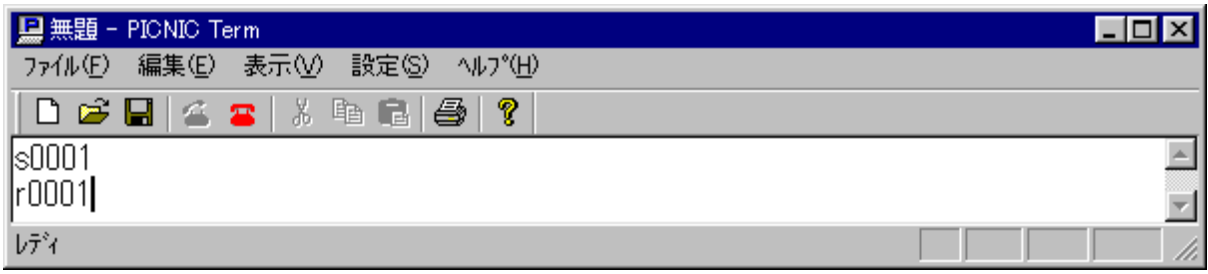

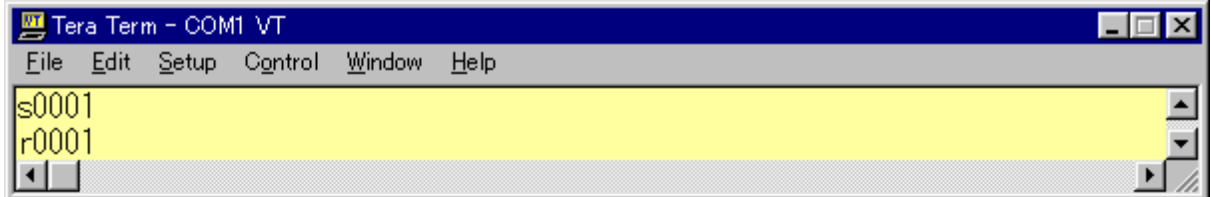

 $TCP/IP$   $3,000$  LSI

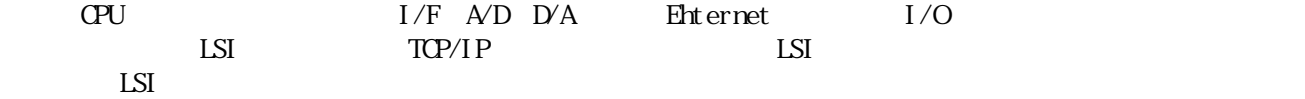

2002 5 20

#### http://www.tristate.ne.jp/picnic/nenu.html

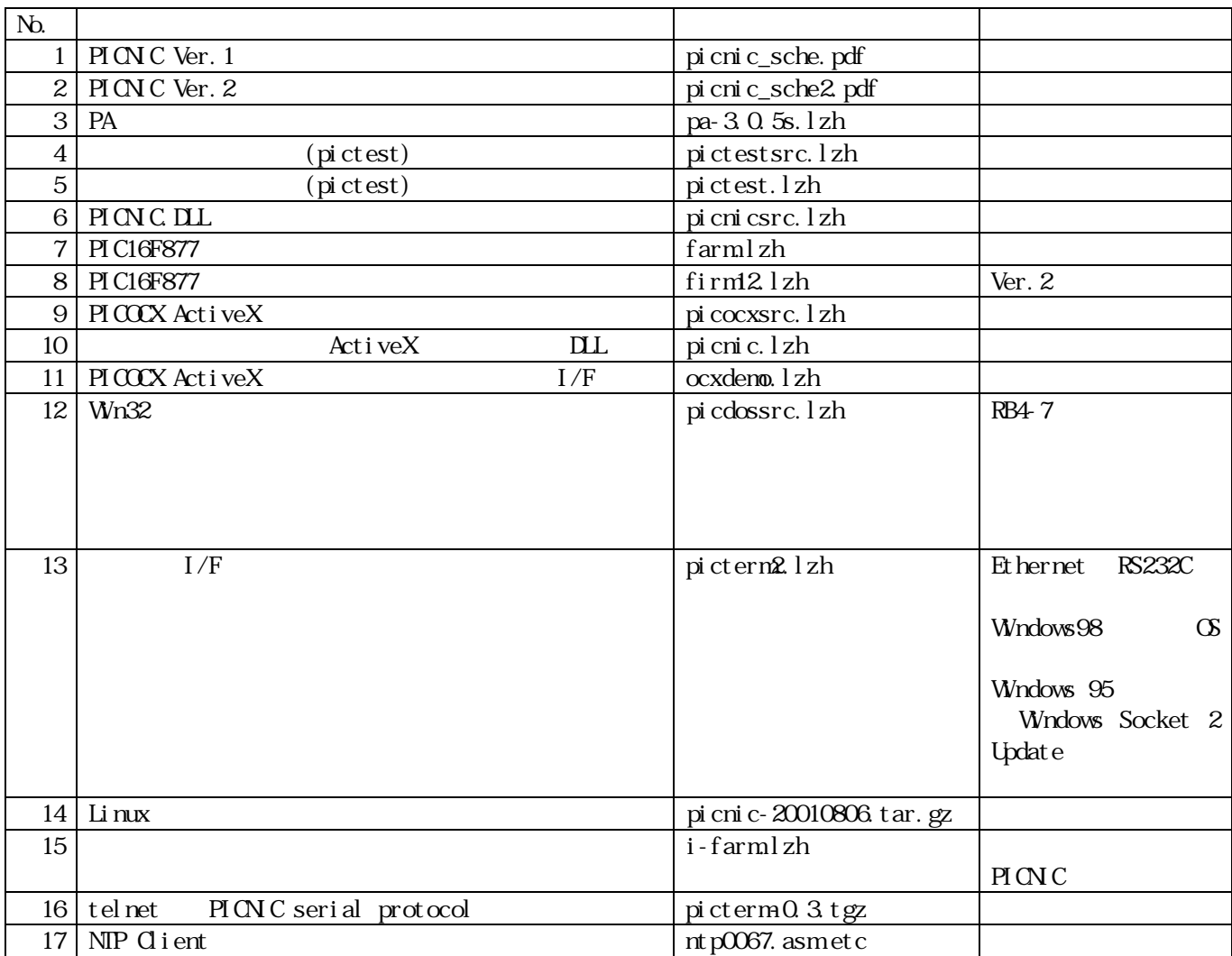

#### 8 PICNIC Web

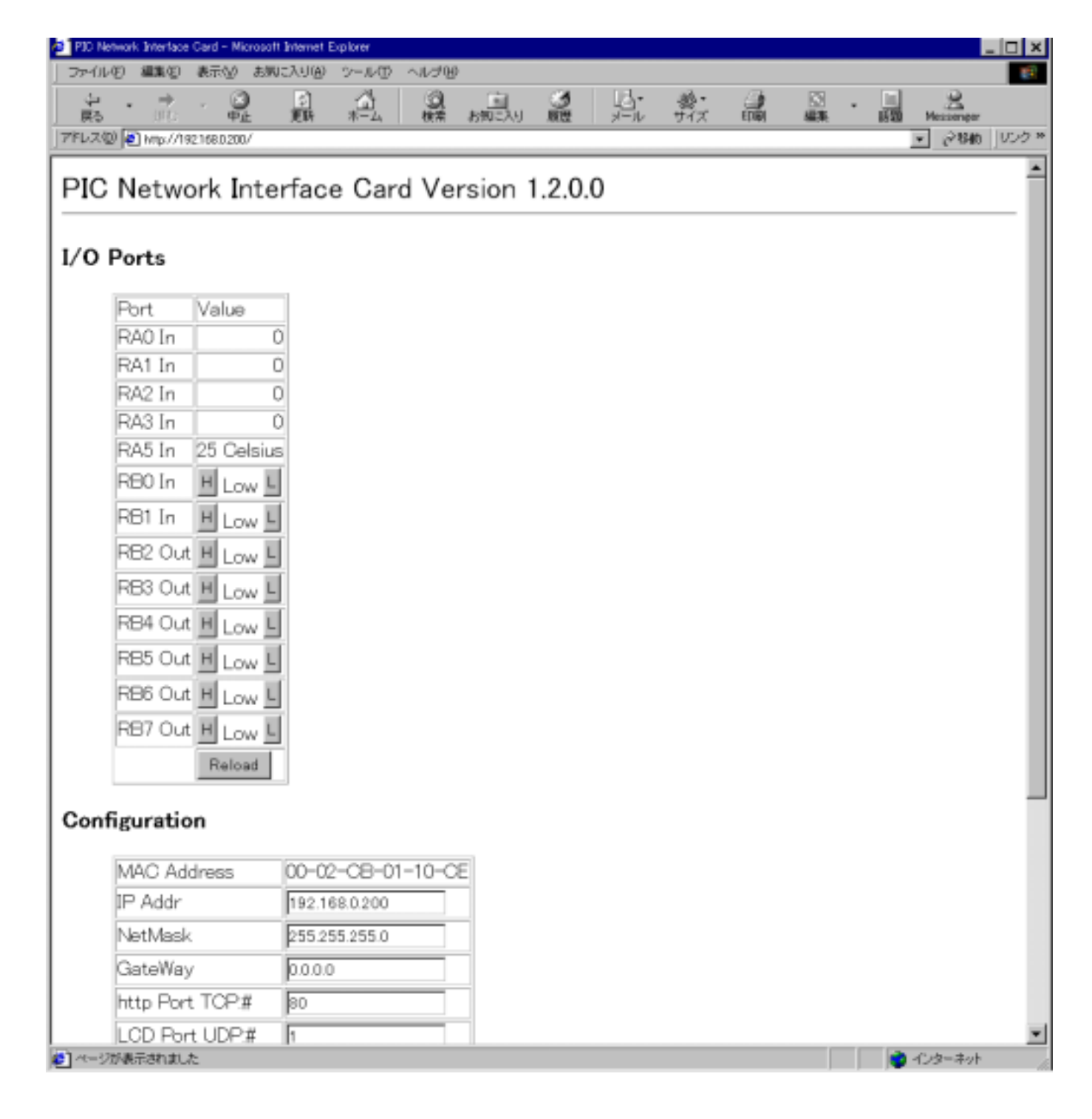

<HIML><HEAD<TITLE>PIC Network Interface Card</TITLE></HEAD<BODY> <FONT SIZE=+2>PIC Network Interface Card Version 1.2.0.0 </FONT><HR><h3>I/O Ports</h3><DL><DD><FORM  $ACII$   $O+$ "  $modi$  fy. cgi"  $MEIH$  $DE$ " $GE$ T" > <TABLE BORDER><TR><TD>Port</TD><TD>Value</TD></TR><TR><TD>RA0 In </TD><TD ALIGN="right">0</TD></TR><TR><TD>RA1 In </TD><TD ALIGN="right">0</TD></TR><TR><TD>RA2 In </TD><TD ALIGN="right">0</TD></TR><TR><TD>RA3 In </TD><TD ALIGN="right">0</TD></TR><TR><TD>RA5 In </TD><TD ALIGN="right">25 Celsius</TD></TR><TR><TD>RB0 In </TD><TD><INPUT TYPE="submit" NAME="RB0" VALUE="H"> Low <INPUT TYPE="submit" NAME="RB0" VALUE="L"></TD></TR><TR><TD>RB1 In </TD><TD><INPUT TYPE="submit" NAME="RB1" VALUE="H"> Low <INPUT TYPE="submit" NAME="RB1" VALUE="L"></TD></TR><TR><TD>RB2 Out </TD><TD><INPUT TYPE="submit" NAME="RB2" VALUE="H"> Low <INPUT TYPE="submit" NAME="RB2" VALUE="L"></TD></TR><TR><TD>RB3 Out </TD><TD><INPUT TYPE="submit" NAME="RB3" VALUE="H"> Low <INPUT TYPE="submit" NAME="RB3" VALUE="L"></TD></TR><TR><TD>RB4 Out </TD><TD><INPUT TYPE="submit" NAME="RB4" VALUE="H"> Low <INPUT TYPE="submit" NAME="RB4" VALUE="L"></TD></TR><TR><TD>RB5 Out </TD><TD><INPUT TYPE="submit" NAME="RB5" VALUE="H"> Low <INPUT TYPE="submit" NAME="RB5" VALUE="L"></TD></TR><TR><TD>RB6 Out </TD><TD><INPUT TYPE="submit" NAME="RB6" VALUE="H"> Low <INPUT TYPE="submit" NAME="RB6" VALUE="L"></TD></TR><TR><TD>RB7 Out </TD><TD><INPUT TYPE="submit" NAME="RB7" VALUE="H"> Low <INPUT TYPE="submit" NAME="RB7" VALUE="L"></TD></TR><TR><TD> </TD><TD><INPUT TYPE="submit" VALUE="Reload"></TD></TR></TABLE></FORM></DL><FORM METHOD="GET" ACTION="submit.cgi"> <h3>Configuration</h3><DL><DD><TABLE BORDER><TR><TD>MAC Address</TD><TD>00-02-CB-01-10-CE</TD></TR><TR><TD>IP Addr</TD><TD><INPUT TYPE="text" NAME="00b" VALUE="192.168.0.200"></TD></TR><TR><TD>NetMask</TD><TD><INPUT TYPE="text" NAME="04b" VALUE="255.255.255.0"></TD></TR><TR><TD>GateWay</TD><TD><INPUT TYPE="text" NAME="08b" VALUE="0.0.0.0"></TD></TR><TR><TD>http Port TCP:#</TD><TD><INPUT TYPE="text" NAME="10w" VALUE="80"></TD></TR><TR><TD>LCD Port UDP:#</TD><TD><INPUT TYPE="text" NAME="12w" VALUE="1"></TD></TR><TR><TD>Parallel Port UDP:#</TD><TD><INPUT TYPE="text" NAME="14w" VALUE="10001"></TD></TR><TR><TD>Serial Port UDP:#</TD><TD><INPUT TYPE="text" NAME="16w" VALUE="10002"></TD></TR><TR><TD> </TD><TD><INPUT TYPE="submit" VALUE="Save"><INPUT TYPE="submit" NAME="INIT" VALUE="Default" ></TD></TR></TABLE></FORM></DL><h3>Status </h3><DL><DD><TABLE BORDER><TR><TD>Sent Packets </TD><TD>8</TD></TR><TR><TD>This IP</TD><TD>192.168.0.200</TD></TR></TABLE></DL> <P><HR>Copyright (c) 2000-2001 by <A HREF="http://www.tristate.ne.jp">TriState Co., Ltd.</A>

</BODY></HTML>

10 Windows 95 Winsock

2002 5 22 URL Windows 95 Winsock

http://www.microsoft.com/windows95/downloads/contents/WUAdminTools/S\_WUNetworkingTools/W95Sockets  $2/Defaul t.$ asp

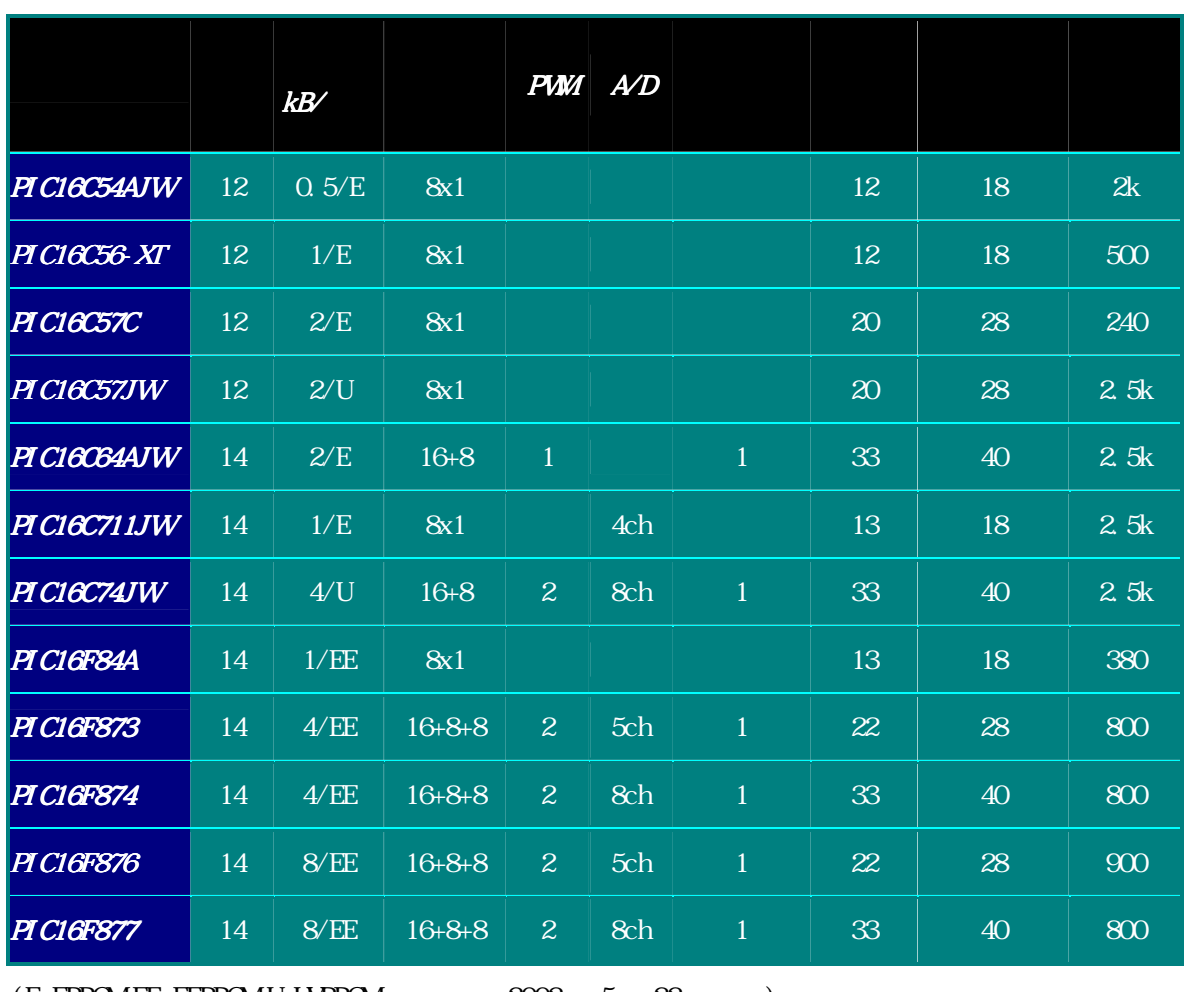

 $11$ 

 $(E=EPROMEE=EFRAM U=UPROM$   $2002$   $5$   $22$   $)$ 

 $\mathbf{P}\mathbf{I}\mathbf{C}$  $\mathbf{P}\mathbf{I}\mathbf{C}$ PICNIC Ver. 2 2001 1 2001 1 2001 1 2001 1 2001 1 2001 1 2001 1 2001 1 2001 1 2001 1 2001 1 2001 1 2001 1 2001 1 2001 1 2001 1 2001 1 2001 1 2001 1 2001 1 2001 1 2001 1 2001 1 2001 1 2001 1 2001 1 2001 1 2001 1 2001 1 2001 IPv6

 $2001$  1

12

13 Ethernet

Ethernet

10BASE-T $\,$ 100BASE-TX  $\,$  Ethernet  $\,$  2  $2$ 

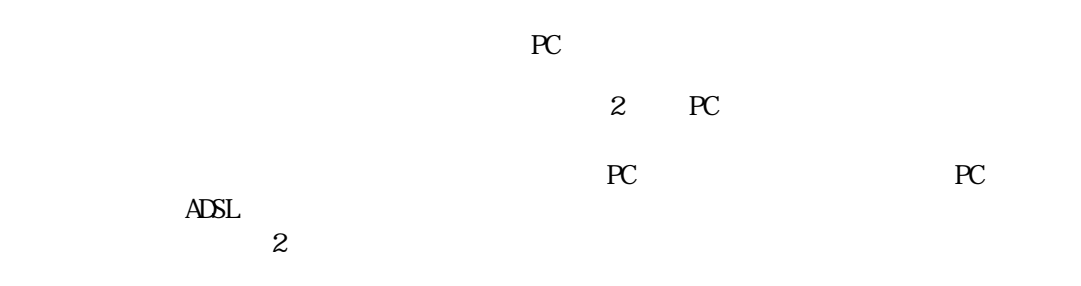

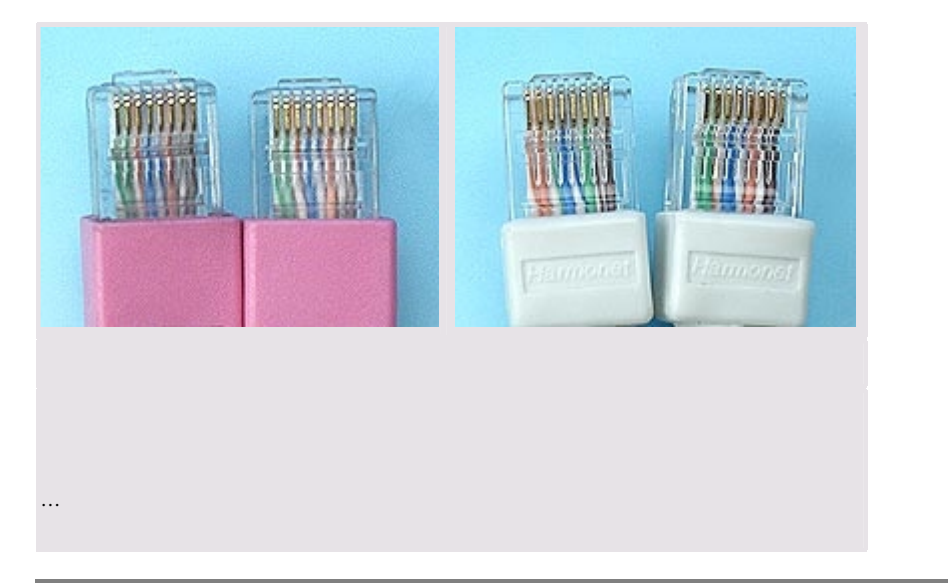

 $\text{LAN}$ 

# 14 Ethernet

#### Ethernet

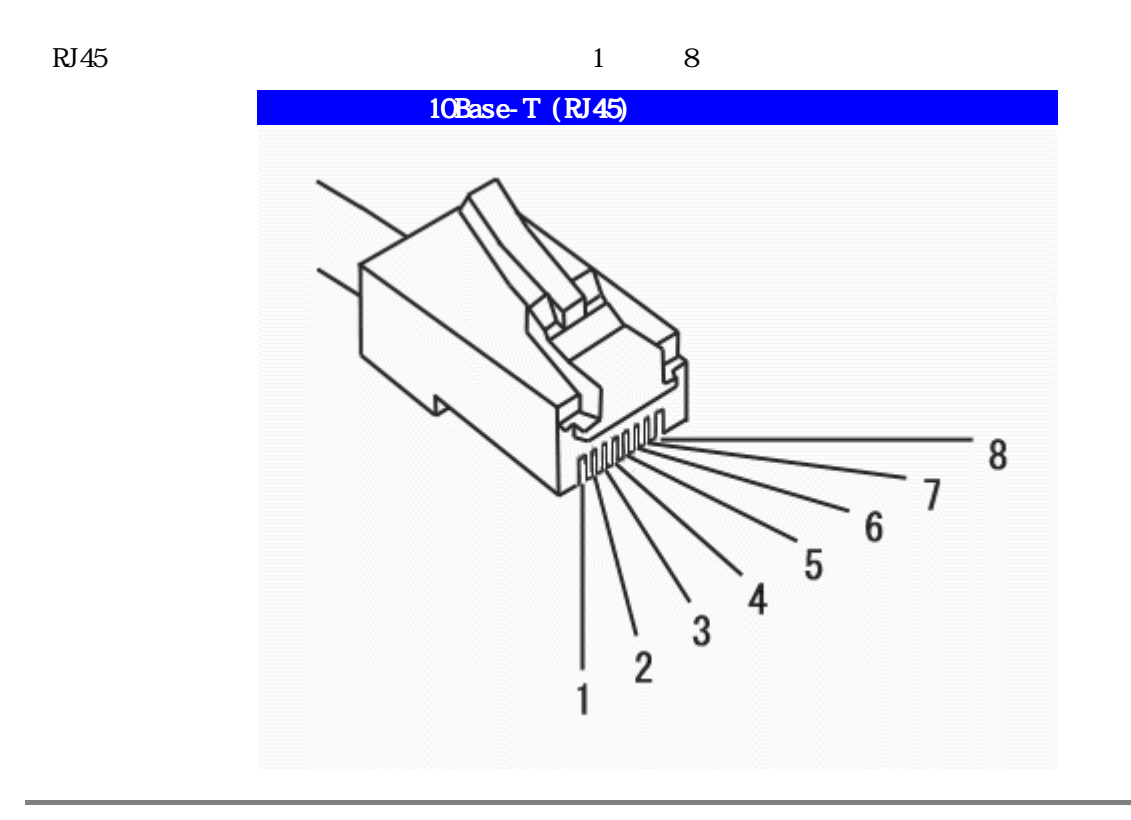

Et hernet

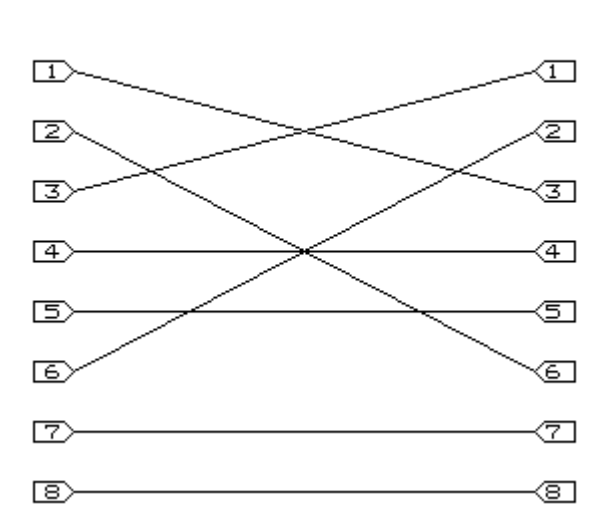

LAN クロスケーブル

#### 15 I Ethernet

#### UTP Unshielded Twist Pair 10BASE-T 100BASE-TX

 $LAN$  UTP  $UIP$ 

(Unshielded)

 $\text{UP}$ 

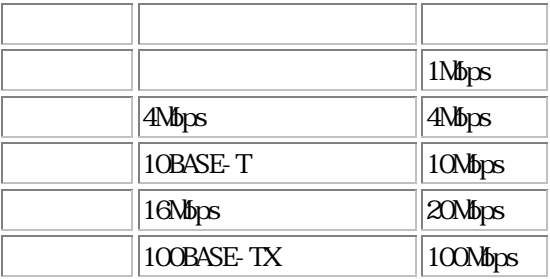

 $\begin{array}{lll} \text{UP} & \text{10BASE-T} & \text{10BASE-T} \end{array}$ 

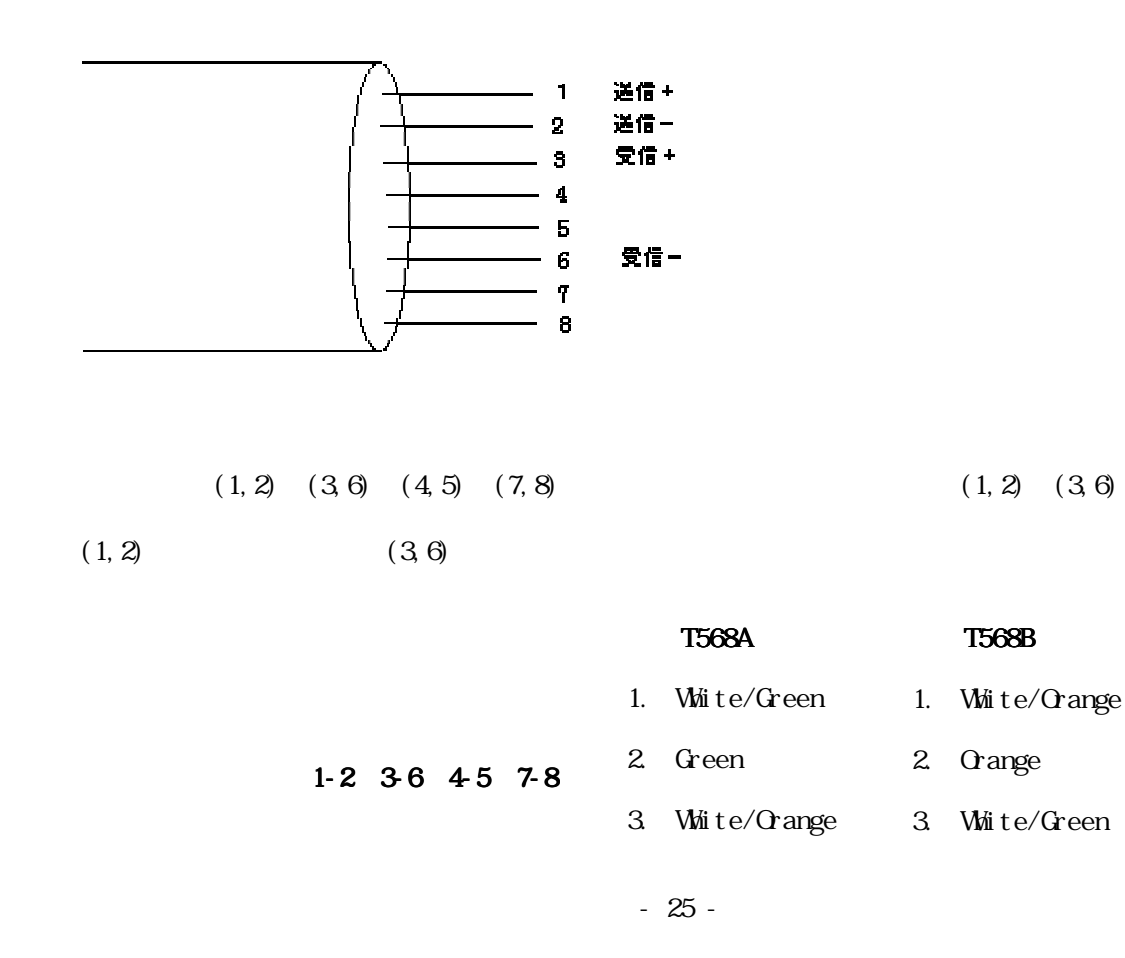

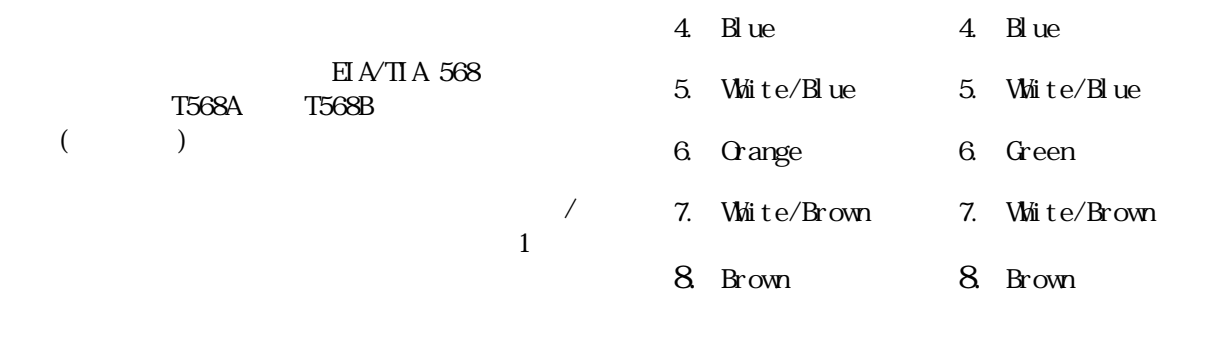

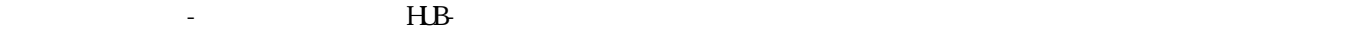

T568A(T568B)

 $-8$   $\frac{1}{25}$ 

 $\text{ }1\text{ }\text{ }1\text{ }\text{ }$ キーグルを用います。この場合、1568A T568B にほんだいことになります。この場合、一方を T568B にほんだいことに

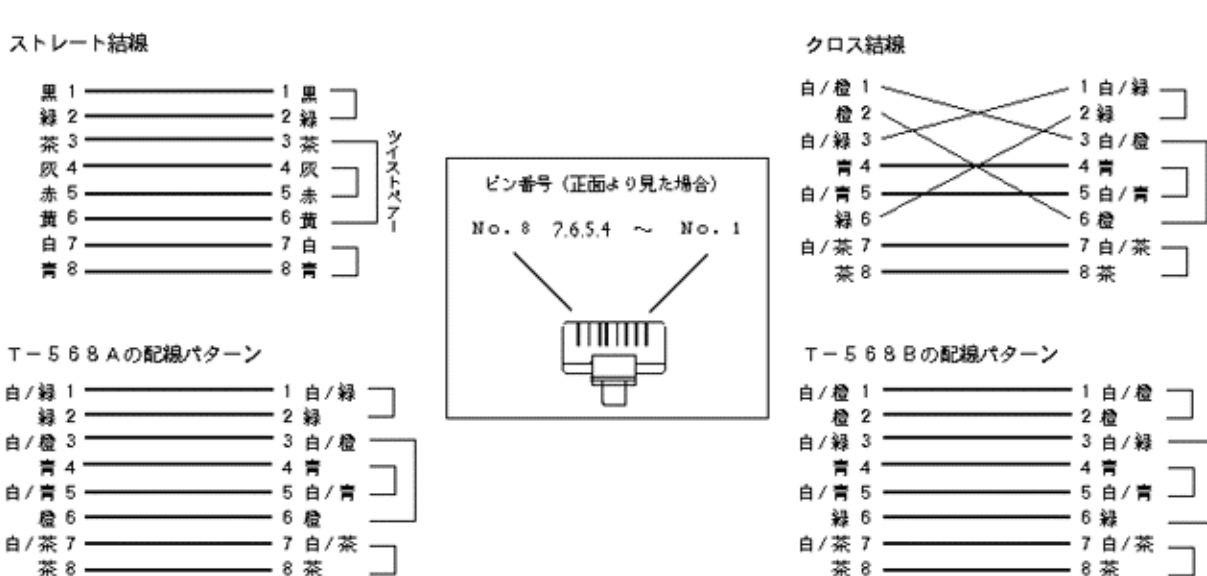

茶8-

一 7 白/茶 一

 $-8$ 

ストレート結線 黒 1-

録 2-

\*\* -<br>茶 3 -

灰 4-

赤 5

自 7-

白/緑 1-録 2-

白/楹 3-

白/青5-

青 4-

 $\mathbf{R}$  6  $-$ 

白/茶7–

茶8-

青8—

#### $EI$  A/TI A568B

#### $1, 2, 3, 6$

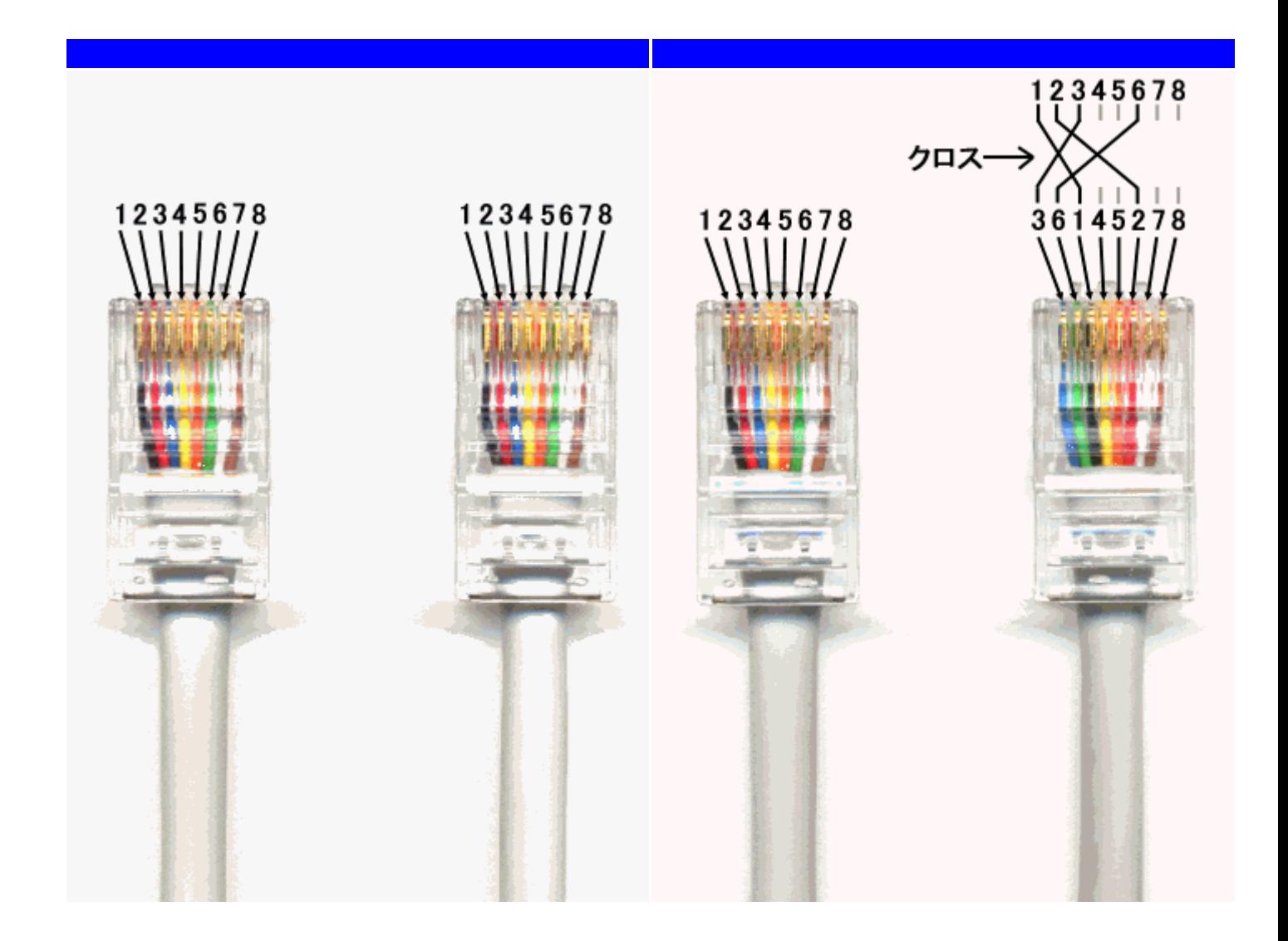

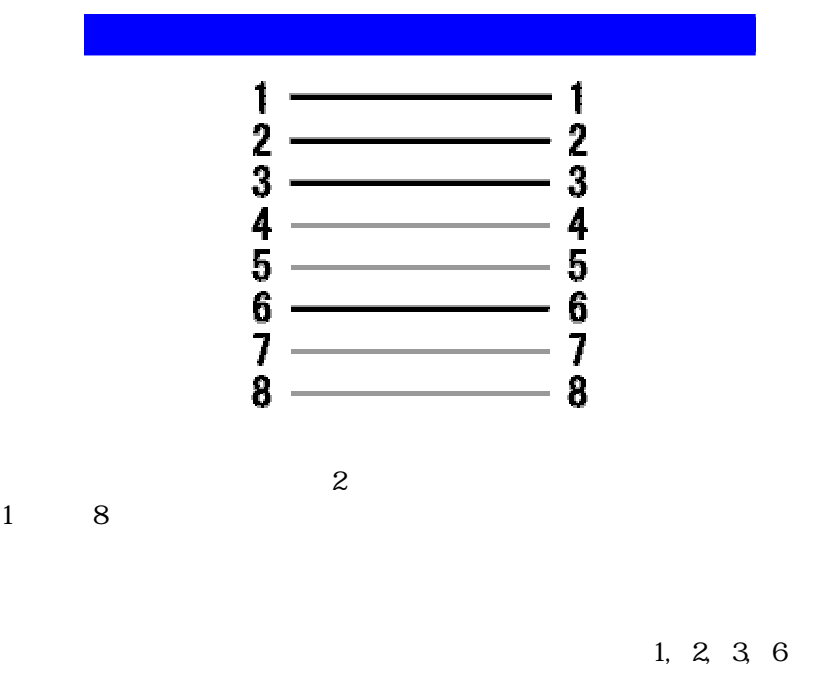

 $8$ 

 $4$ 

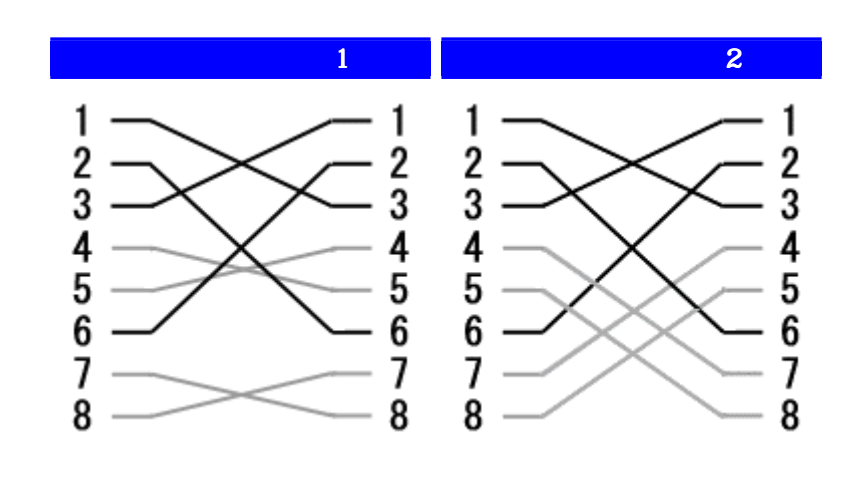

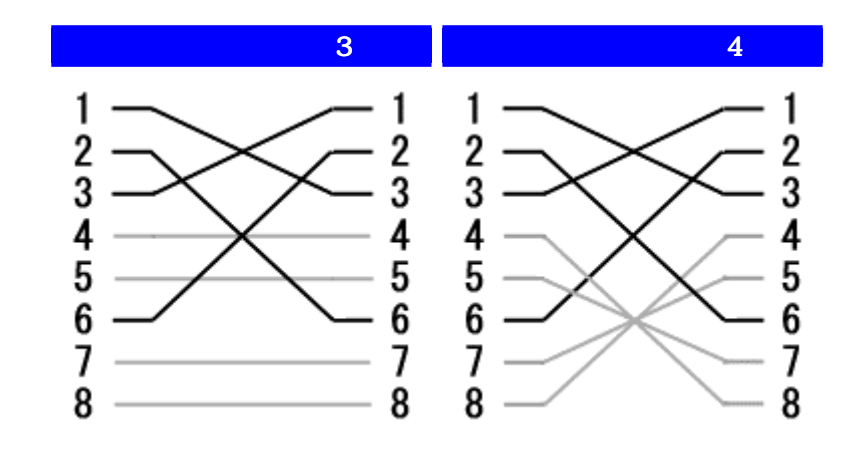

1, 2, 3, 6

 $1 - 2$   $3 - 6$   $4$  $4$ 

 $4\,$  $8$ 

# 16 Ethernet

 $UP$ 

10BASE-T 100BASE-TX <del>the state of the state of the state of the state of the state of the state of the state of the state of the state of the state of the state of the state of the state of the state of the state of the st</del>

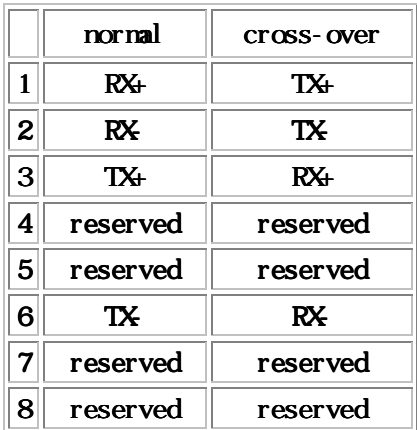

17 Web

iPic Web 1999 8 14

8 PIC(12C509)

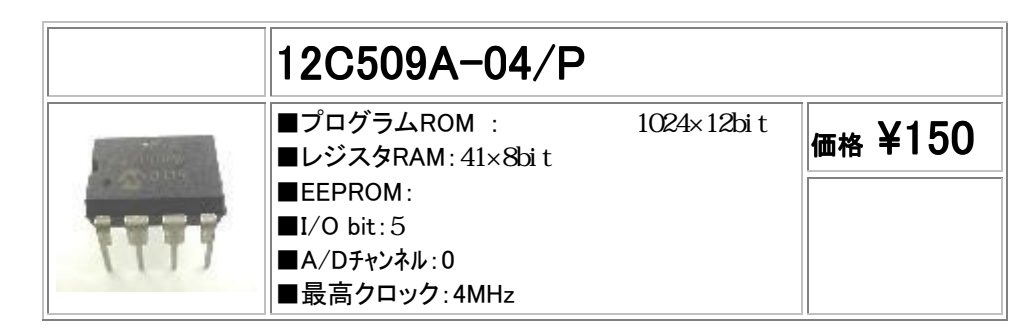

EEPROMが使用されている。

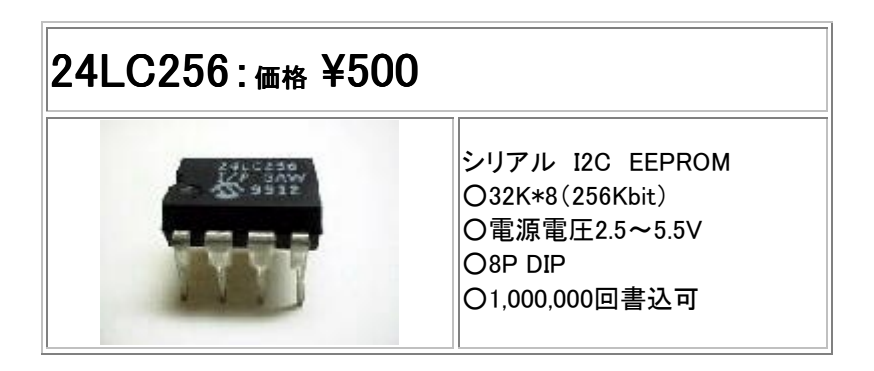

/HTTP/TCP/UDP/ICMP/IP/SLIP/RS232C 300

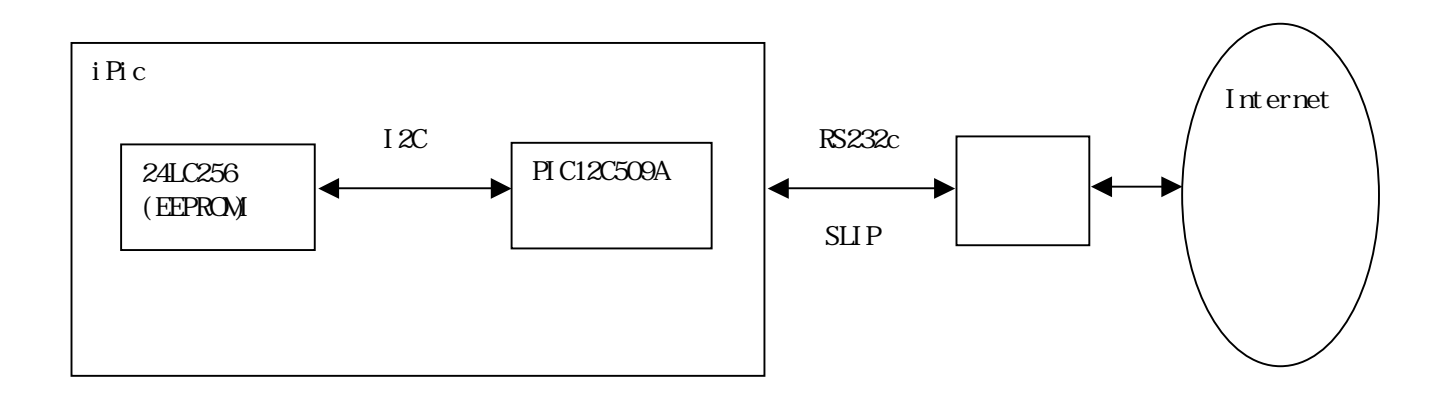

18 H A232

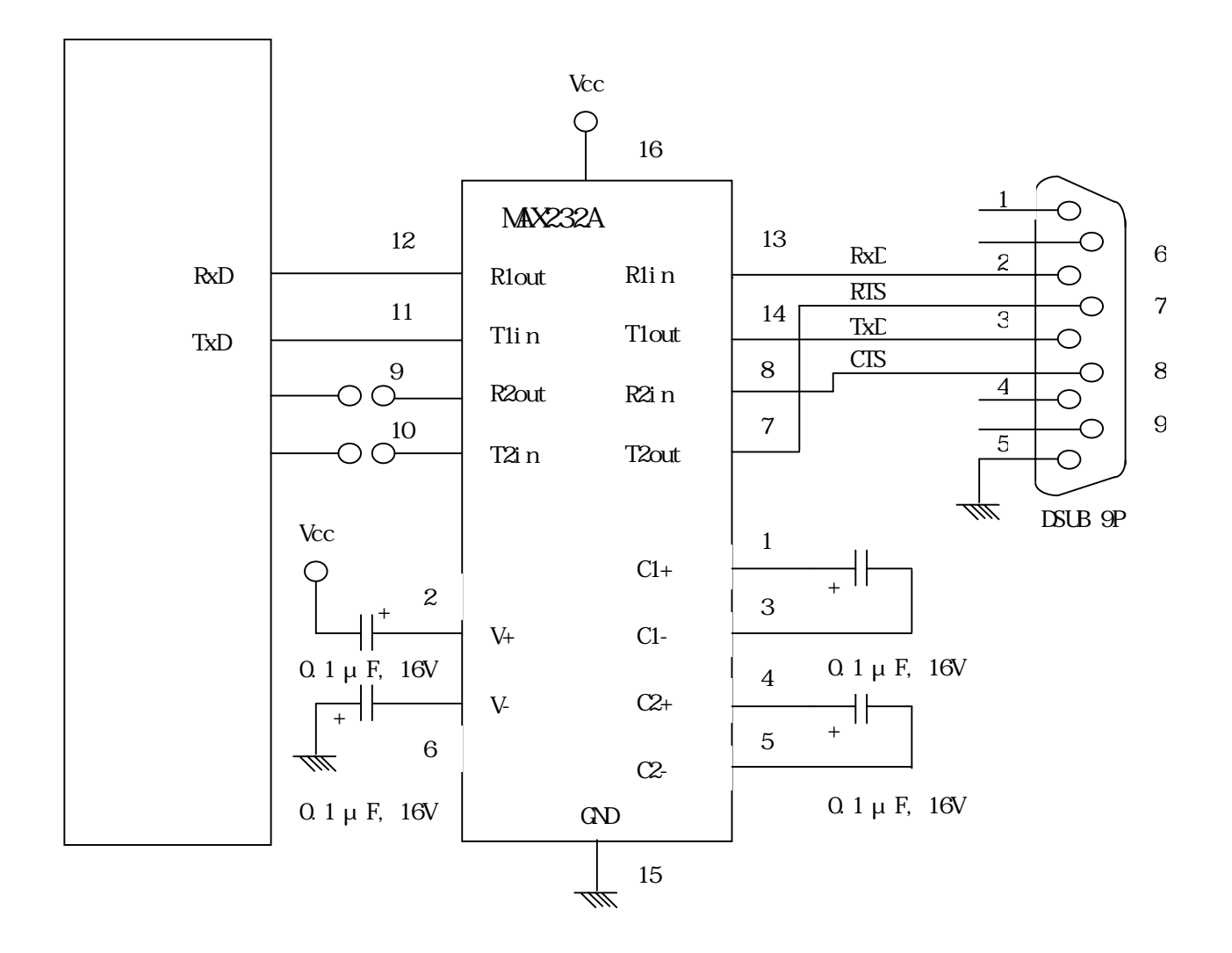

 $1111$